## How to setup Prepaid Wi-Fi Hotspot

- 1. Log in to the EasyRoute device on IP address 192.168.1.1 as a Admin: User: admin Password: admin
- 2. Setup time server. Go to menu SETUP → Network → SNTP fill in the IP address of some NTP (network time protocol) server plus setup your time zone.
- 3. Enable Wi-Fi in menu: SETUP  $\rightarrow$  Wireless (you can do the same in WIZARD menu ).
- 4. Enable Hotspot in menu: SETUP → Hotspot → Basic setup default values of the connection: Time of connection; Ticket valid time.

Enable billing: you can define the price of connection. Difined price = cost of connection per ONE hour.

Note: when admin enable Hotspot his MAC address will be automatically fill in the Trustees. Admin would not have to use the code to access the Internet. To use the code delete your MAC address from Trustees.

- 5. You can start sale/generate the codes:
	- In Admin account: SETUP → Hotspot → Sale use the button Sale
	- In Operator account: User: operator Password: operator menu SALE
- 6. Generated code can be send to the customer over SMS or can be written on a piece of paper/bill.

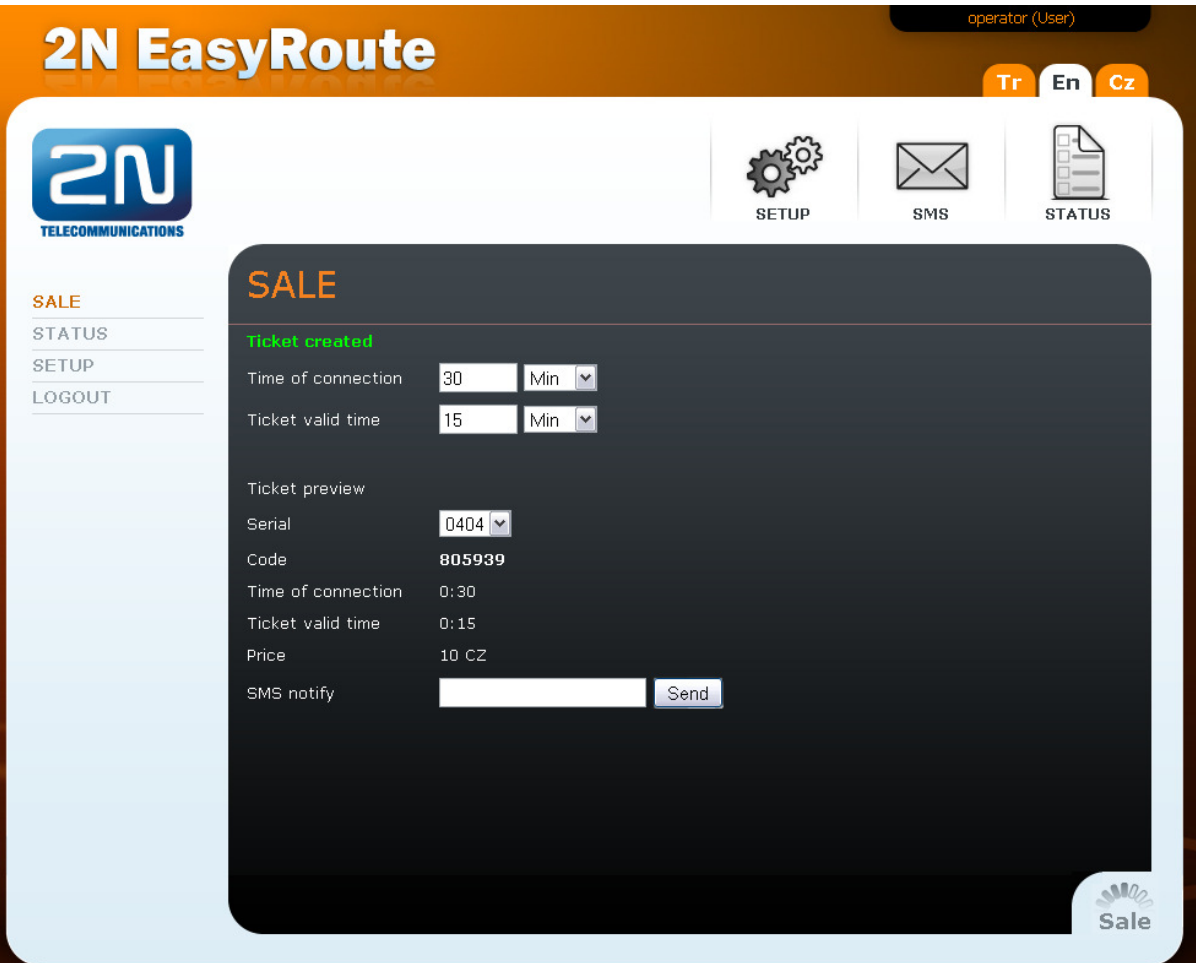